# Hardware

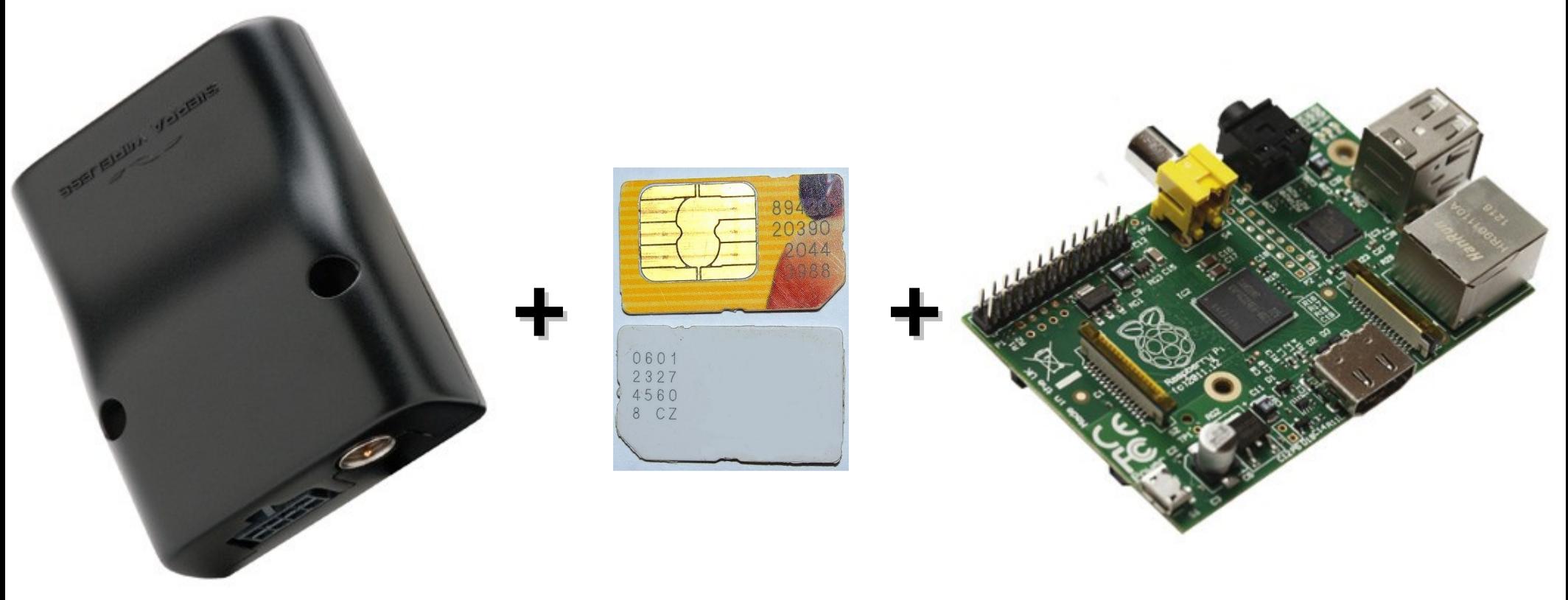

**Sierra Wireless GL6110**

**SIM Karte mit SMS Flatrate**

**Raspberry**

## Software

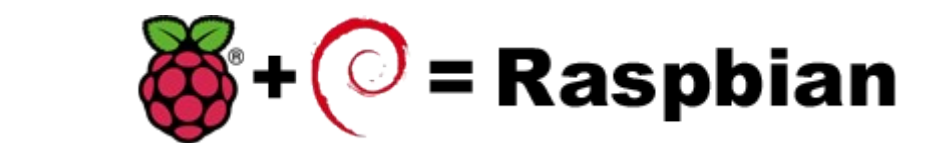

# **SMS Gateway**

**OS**

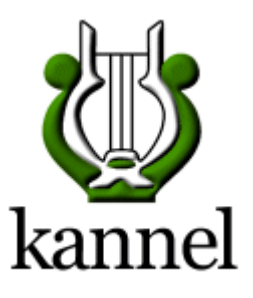

#### **"Datenbank"**

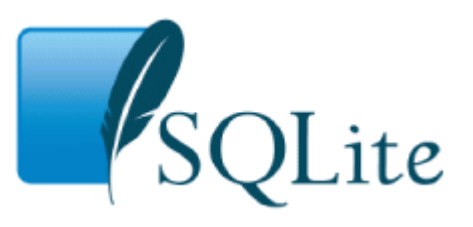

# Config

- /etc/default/kannel SMS Box enable Box enable
- /etc/kannel/kannel.conf

# /etc/kannel.conf

 #zentraler Teil aka bearerbox group = core wapbox-port  $= 13002$  smsbox-port = 13003 wdp-interface-name = "\*" log-file = "/var/log/kannel/bearerbox.log" box-deny-ip = "\* \* \* \*" box-allow-ip = "127.0.0.1"

 group = modems id = wavecom

 #SMS Gateway group = smsbox bearerbox-host = localhost sendsms-port = 13023 sendsms-chars = "0123456789 " global-sender = 123456 #sim-buffering = true access-log = "/var/log/kannel/sms.access" log-file = "/var/log/kannel/smsbox.log"

 $#$ group = wapbox #bearerbox-host = localhost #log-file = "/var/log/kannel/wapbox.log" #SMS Center - über lokales GSM Modem  $arc$ uroup = smsc  $smsc = at$  modemtype = wavecom device = /dev/ttyACM0 speed = 9600 #Pin of SIM Card pin = XXXX

 #SMS Services group = sms-service keyword=www #get everything after the www as URL get-url = "http://%S"

 group = sms-service keyword=club aliases=entropia exec = "/usr/local/bin/clubstatus.sh"

 group = sms-service keyword=tueroeffner white-list-regex=^(\+4917xxxxxxxx|\+4917xxxxxxxx|...)\$ exec = "/usr/local/bin/clubtuer.sh"

# Debug

#### • Screen oder minicom mit AT Commands [1]

AT // Modem da? Sollte "OK" antworten AT+CGMI // sollte "WAVECOM MODEM" antworten ATE1 // ECHO an, eingetippte Befehle werden sichtbar AT+CPIN // willst es eine PIN: "CPIN:READY" hat schon / // "CPIN:SIM PIN" will noch ne PIN haben AT+CPIN=1234 // PIN eingeben

ATD "00497215604732" // mal beim entropia anrufen

AT+CMGS "00497215604732" // eine SMS verschicken das ist eine TEST SMS <Strg>+Z

● /var/log/kannel/\*.log

[1] http://www.sierrawireless.com/resources/documents/support/2130617\_supported\_at\_command\_reference-v2.4.pdf